# **NeoConnect: Recording device instructions**

Hôpital de Montréal pour enfants Centre universitaire de santé McGill

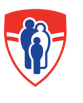

**Montreal Children's Hospital McGill University Health Centre** 

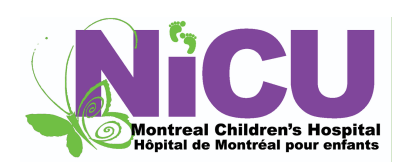

# **NeoConnect: Recording device instructions**

**The NeoConnect service, offered by the Neonatal Intensive Care Unit (NICU), allows parents to connect with their child through a voice recording. The COVID-19 pandemic has limited parents' ability to be physically present for their babies so we are pleased to help ensure your child hears the voices of their families and familiars through recorded message, such as lullabies, stories and/or simple words of your choosing; you will find some examples after the instructions. Please follow the instructions below to proceed.**<br>
FA VA BIEN ALLER

CORONAVIRUS

# **HOW TO RECORD PARENTAL VOICES ON THE DEVICE**

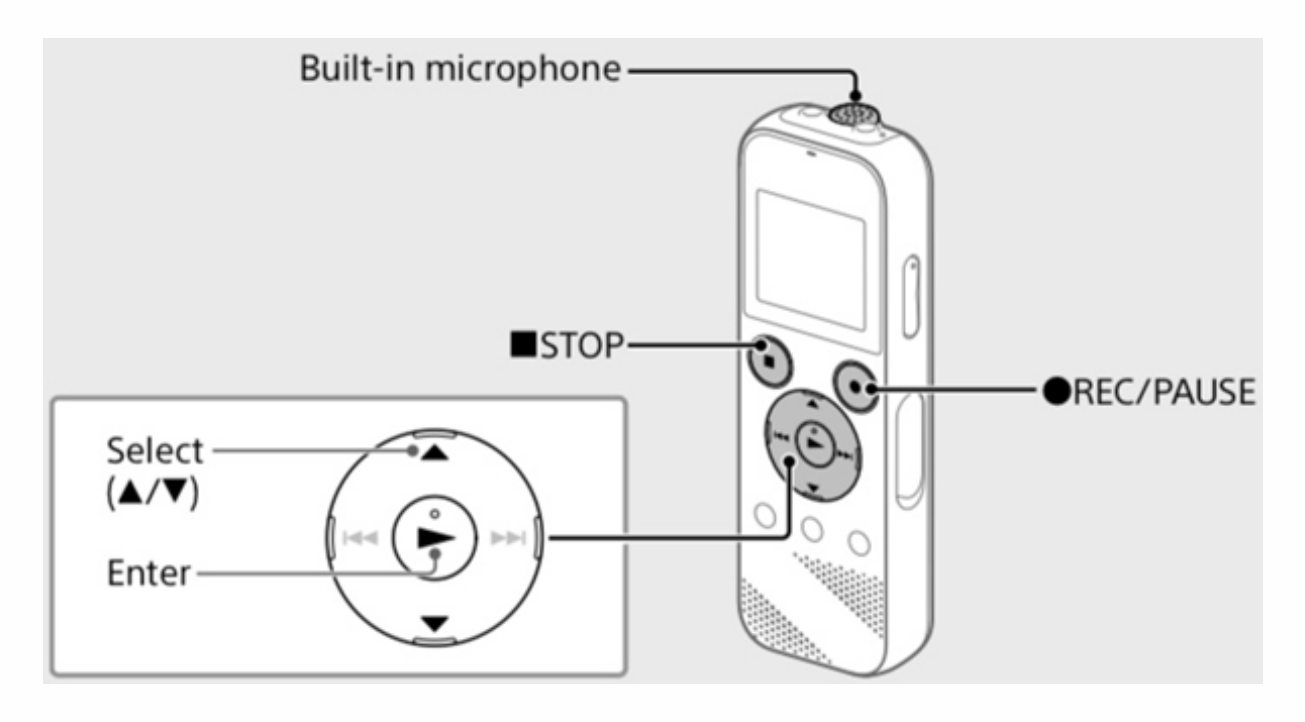

**1.** Turn on: Push the **POWER** switch on the side of the device down toward the POWER. Release when display reads "Power on".

**2.** Press the **HOME** button on the lower left of the device. You may have to click multiple times to return to the HOME screen.

**3.** Use the arrows to scroll through the options. Select "**Record**" from the HOME menu. The recording standby screen appears on the display window.

**4. Turn the recording device so that its built-in microphone points in the direction of the recording source.**

**5. Press REC/PAUSE.** Recording starts, "REC" appears on the display, and the operation indicator lights in red.

**6. Press STOP to stop recording.** "Saving…" appears on the display, and then the display returns to the record standby screen. After you

stopped recording, you can press  $\longrightarrow$  to play the file you have just recorded.

**7.** You can create separate files by starting a new recording session (Step 4). **8.** Turn off: Push the **POWER switch** on the side of the device down toward the POWER. Release when display reads "Power off".

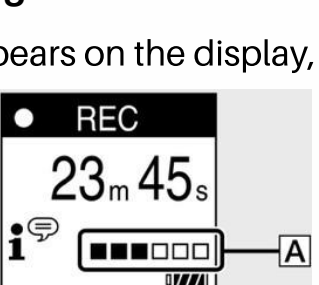

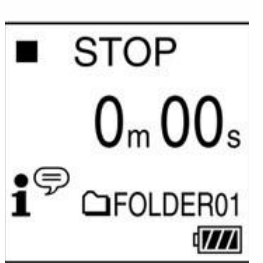

# **HOW TO PLAY THE RECORDING TO THE BABY**

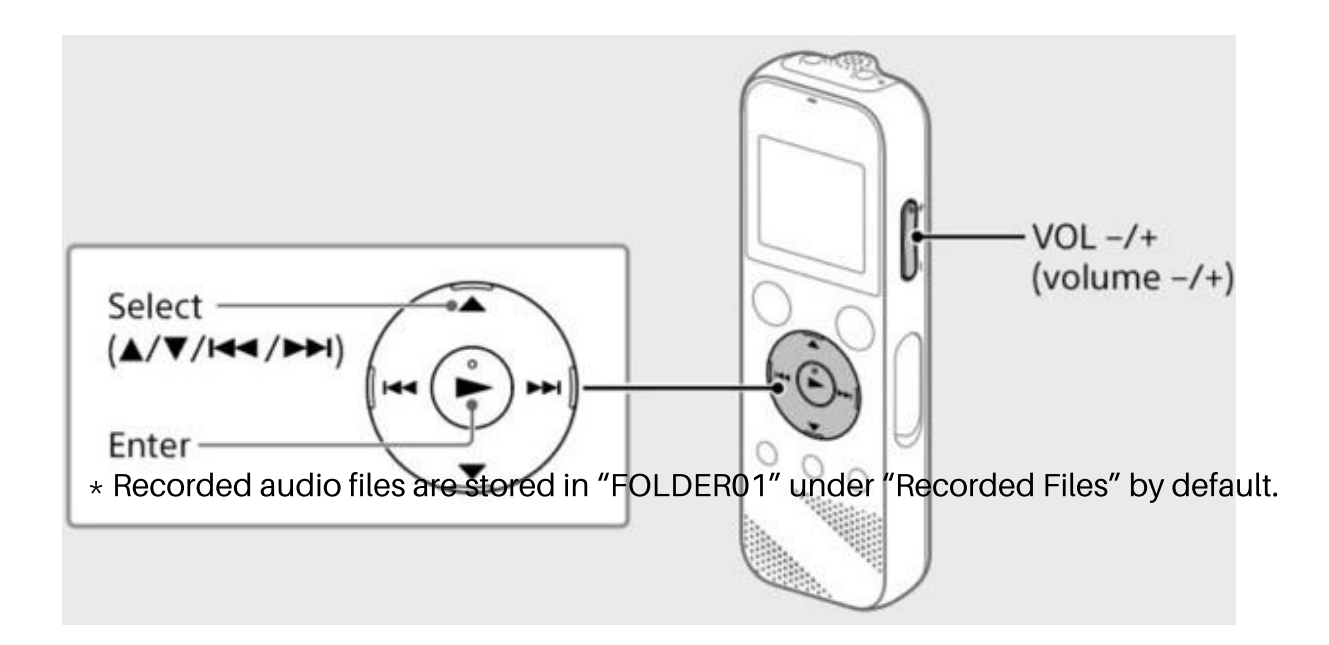

**1.** Turn on: Push the **POWER switch** on the side of the device down toward the POWER. Release when display reads "Power on".

**2.** Press the **HOME button** on the lower left of the device. You may have to click multiple times to return to the HOME screen.

**3.** Scroll through the options with the arrows. Select "**Recorded Files**" from the HOME menu.

**4. Select "Folders" – "Built-In Memory" – "FOLDER01" and then press** .

**5. Select your desired file.** Playback starts.

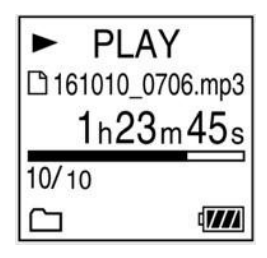

**6. Press STOP** to stop playback. The button to adjust the volume is on the side of the device.

**7.** Note that the recorder will play ALL files in sequence until the

**STOP** button is pressed.

**8.** Turn off: Push the **POWER switch** on the side of the device down toward the POWER. Release when display reads "Power off".

## **HOW TO DELETE A RECORDING**

**\* NOTE – Once a file is deleted, you cannot restore it!**

**1.** Turn on: Push the **POWER switch** on the side of the device down toward the POWER. Release when display reads "Power on".

**2.** Press the **HOME button** located on the lower left of the device. You may have to click multiple times to return to the HOME screen.

**3.** Scroll through the options with the arrows. Select **"Recorded Files"** from the HOME menu.

### **4. Select "Folders" – "Built-In Memory" – "FOLDER01", and then press .**

**5.** Scroll to the file you want to delete.

**6.** Click the **OPTION button** on the lower right of the device.

**7.** Select **"Delete a File"** from the OPTION menu. "Delete?"

appears and the selected file starts playing for your confirmation. **8. Select "Yes".** "Please wait" appears and stays until the selected

file is deleted.

**9.** Turn off: Push the **POWER switch** on the side of the device down toward the POWER. Release when display reads "Power off".

## **Songs, Stories and Poems to Record**

#### **Check out our YouTube NeoConnect Playlist:**

<https://www.youtube.com/user/thechildrens/playlists>

#### **Welcome to the NICU**

*By Michele Meleen* Welcome to the NICU your temporary home. It's filled with light and love and warmth to help you as you grow. Welcome to the NICU, but don't stay too long. Your home and parents wait for your return when you are strong.